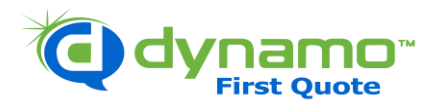

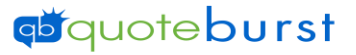

**Scrubbing** coming soon!!

## Dynamo 2.0 Job Aid

## \*You will need to scrub for Current Customers before Quoting\*

[Scrubbing Job Aid](https://www.quoteburst.com/wp-content/uploads/2021/09/Scrubbing-tool-file-scrub-job-aid.pdf) 

## **Getting Started Quoting**

- $1.$  Select the icon  $\frac{35}{2}$  from your desktop.
- 2. Click **To dynamo** to access Dynamo
- 3. Select Home & Auto First Quote
- 4. Log in (Click Forgot Password to create a password)

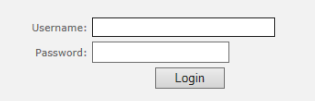

5. Go through General and Click Next (Under Agency Info – All fields are required beside Address 2, Web, Agency Title, Designation, and Agency License #)

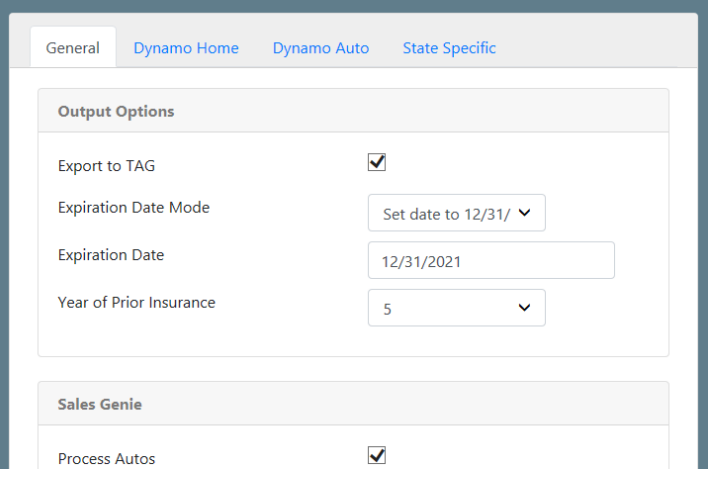

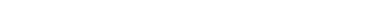

**Need Help? Call 404-381-1827**

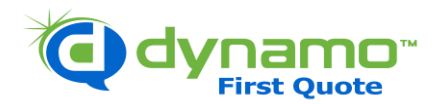

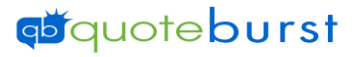

6. Select Options for how you want to have your Home leads quoted under the Dynamo Home Tab (All fields are required) and Click Next

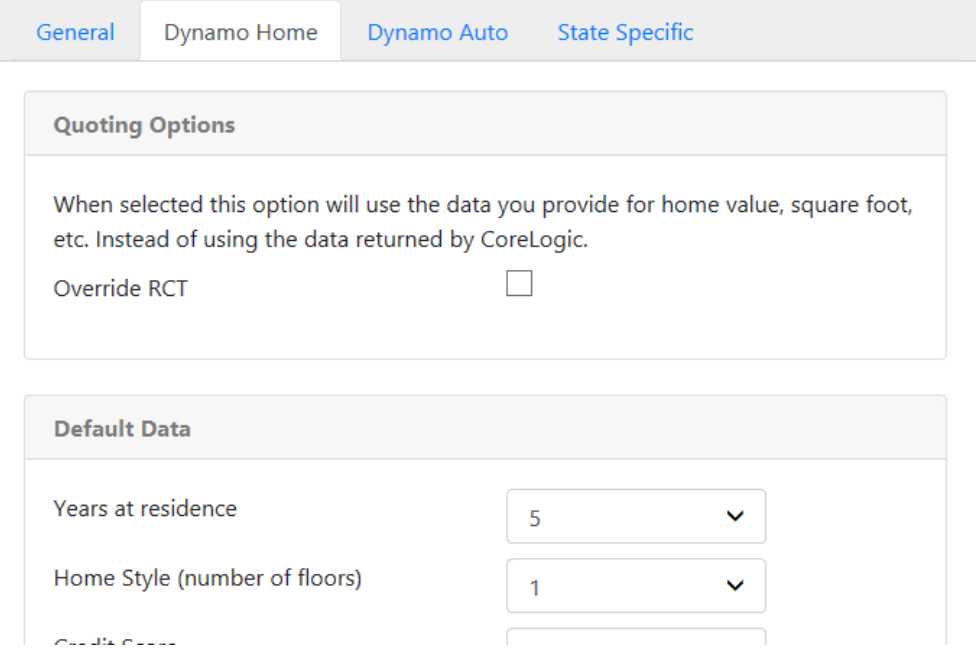

7. Select Options for how you want to have you Auto Leads quoted under the Dynamo Auto Tab (All Fields are required) and Click Next

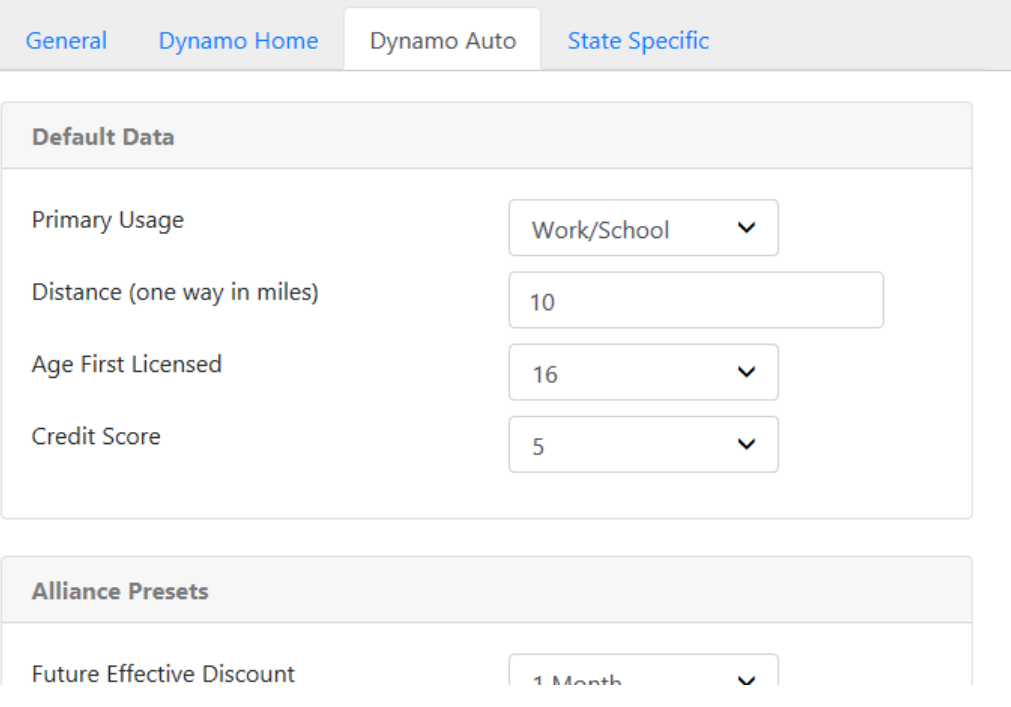

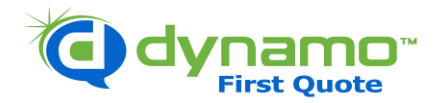

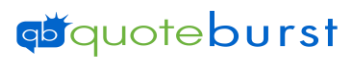

8. Select All States that you quote in Under State Specific and click Save

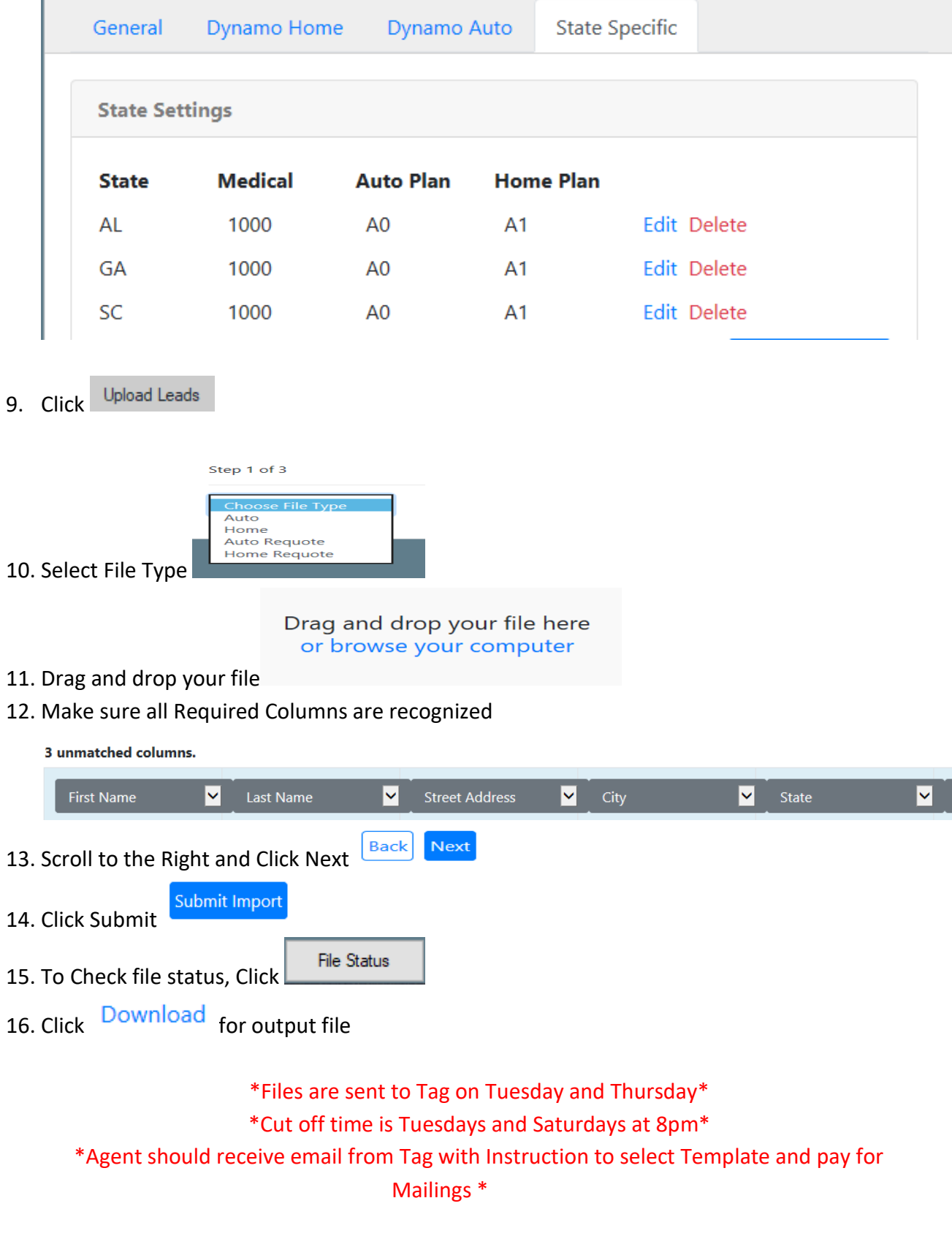

**Need Help? Call 404-381-1827**

*[www.quoteburst.com](http://www.quoteburst.com/)*